# **Online Password - Self-Reset Option**

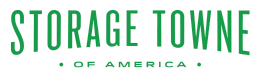

Many online platforms offer a convenient self-reset option for users who have forgotten their passwords. This option allows individuals to regain access to their accounts without the need to contact staff or go through a lengthy verification process. Here's is the guide to the online self-reset option typically works:

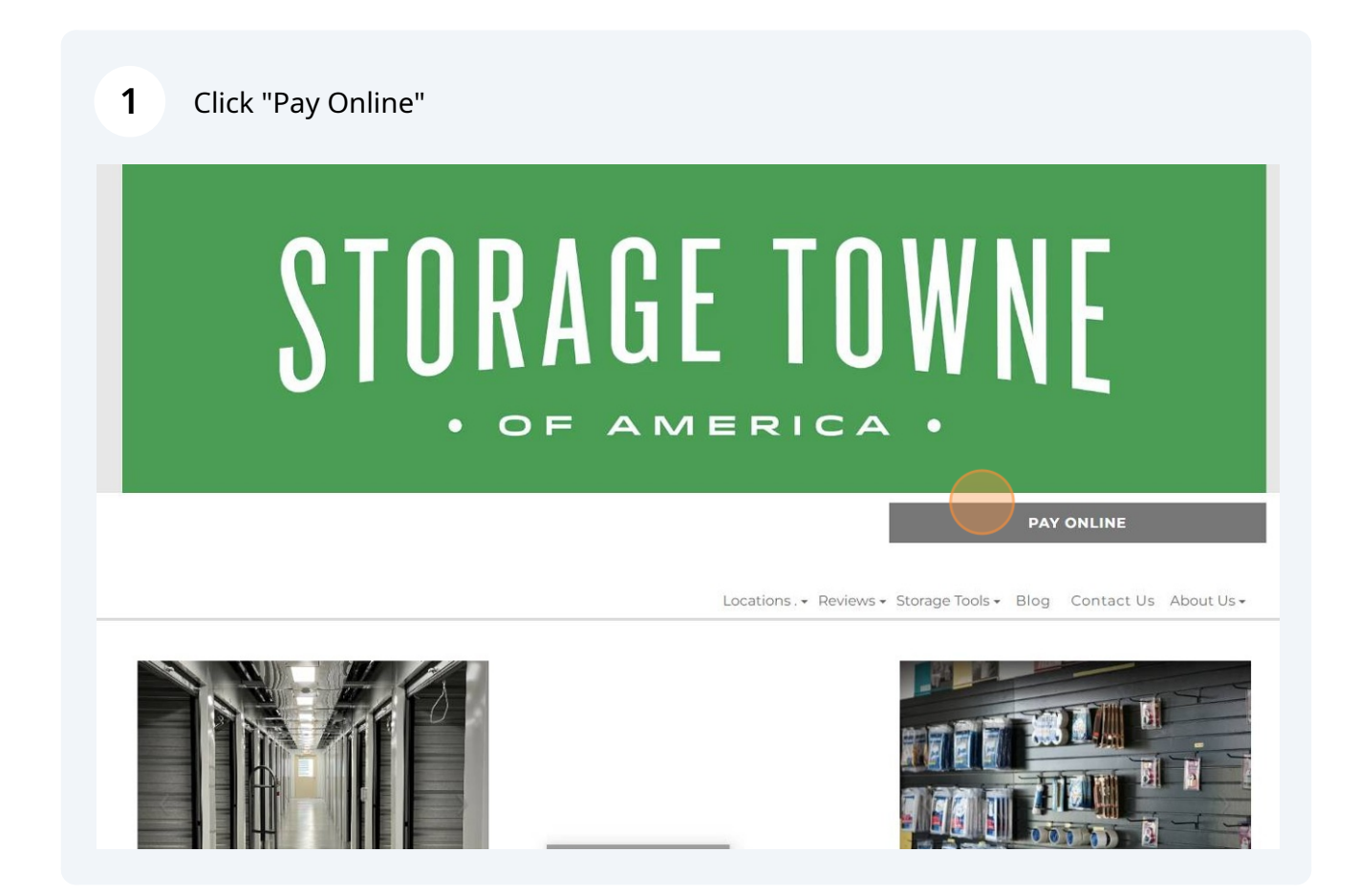

Click "Pay" beside the location you are currently storing with.

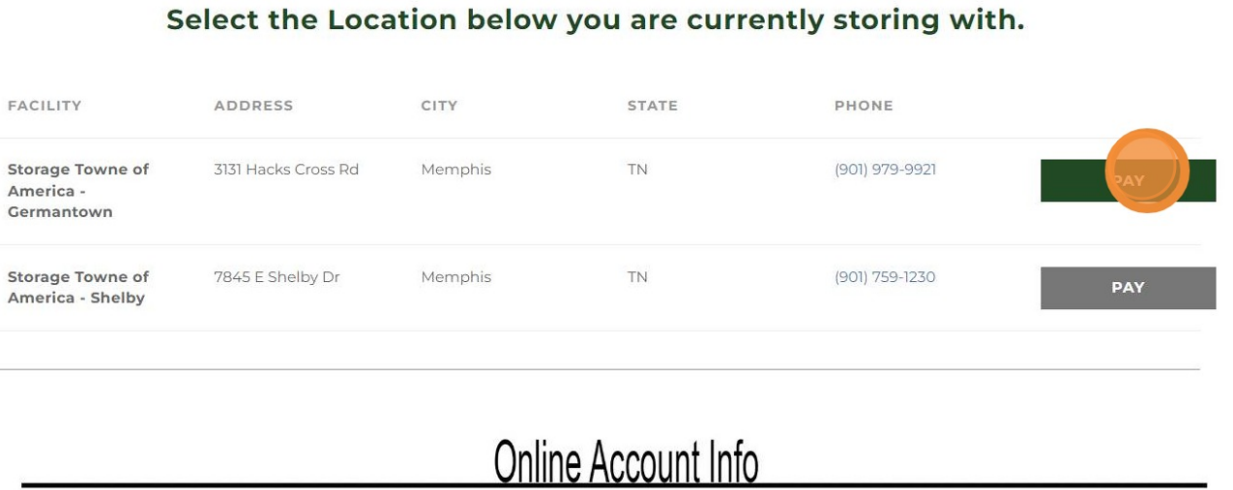

From the Dashboard you can do the following:

## Click "Forgot"

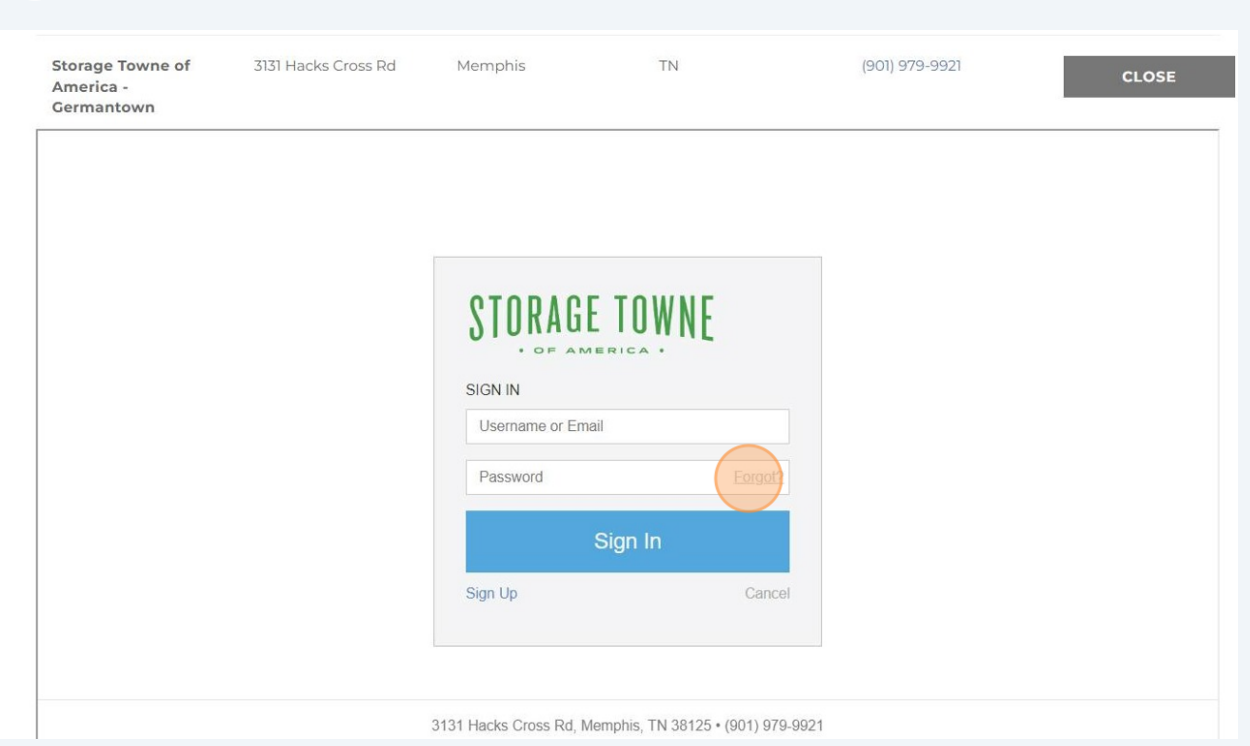

# **4**

Enter the username you set up the account with. It may/may not be your email. Click "Retrieve Questions"

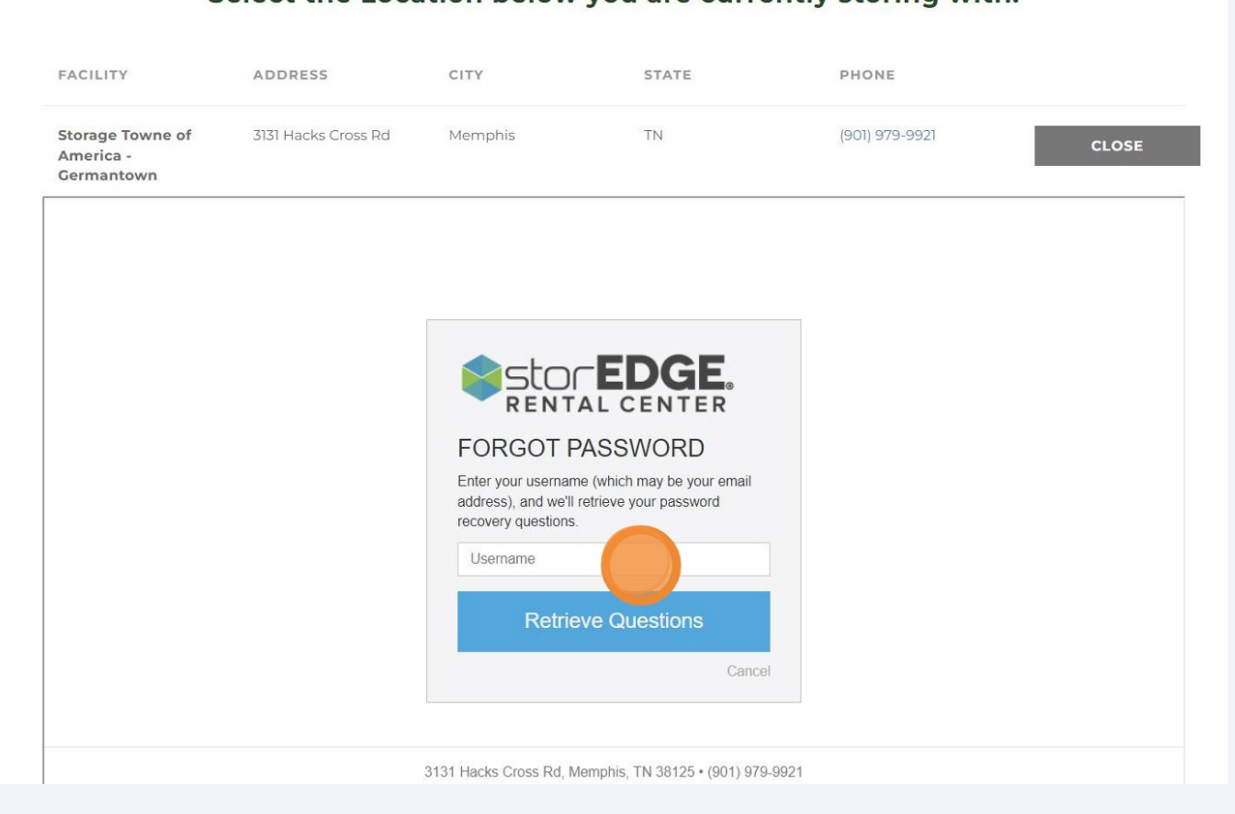

### Select the Location below you are currently storing with.

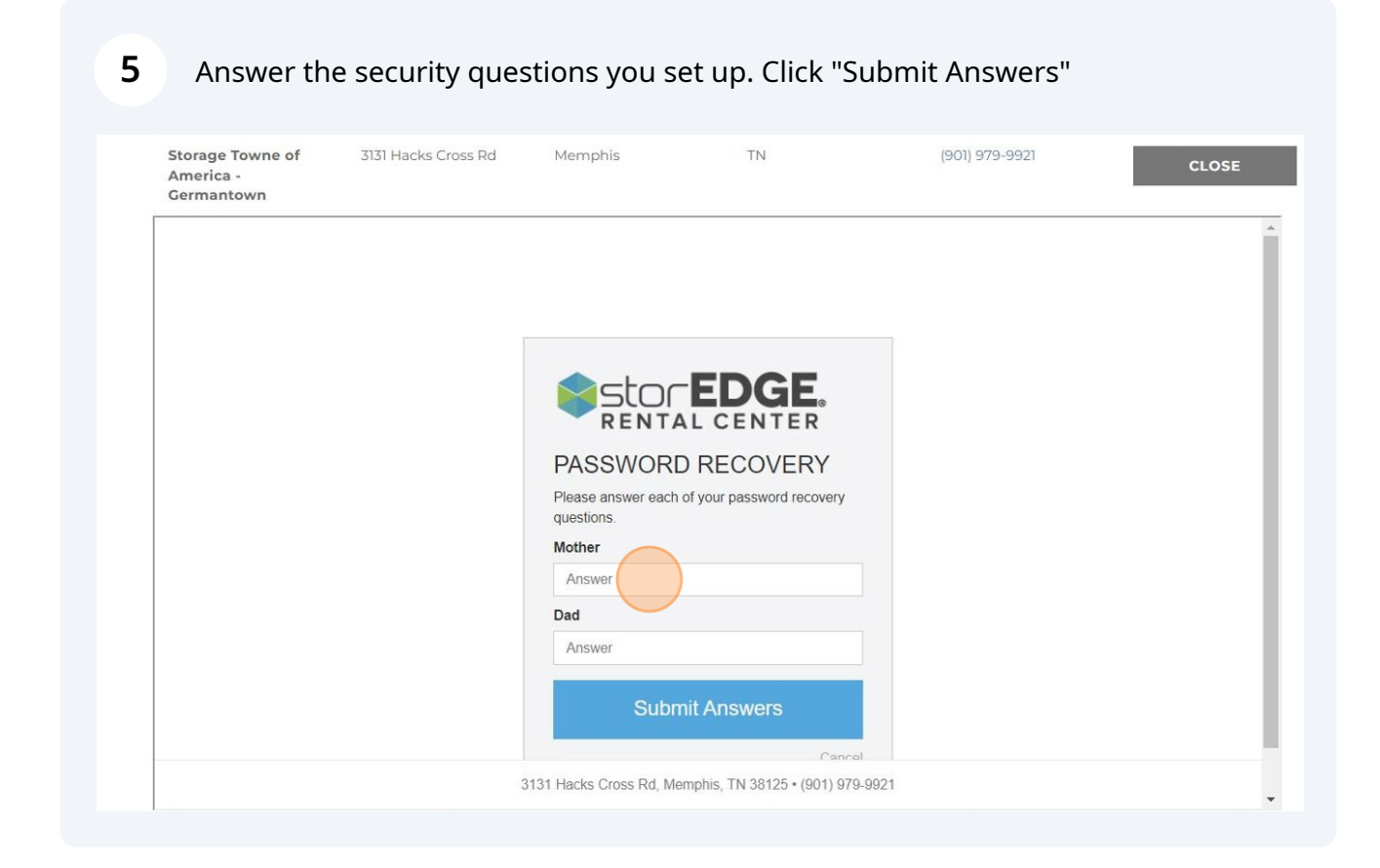

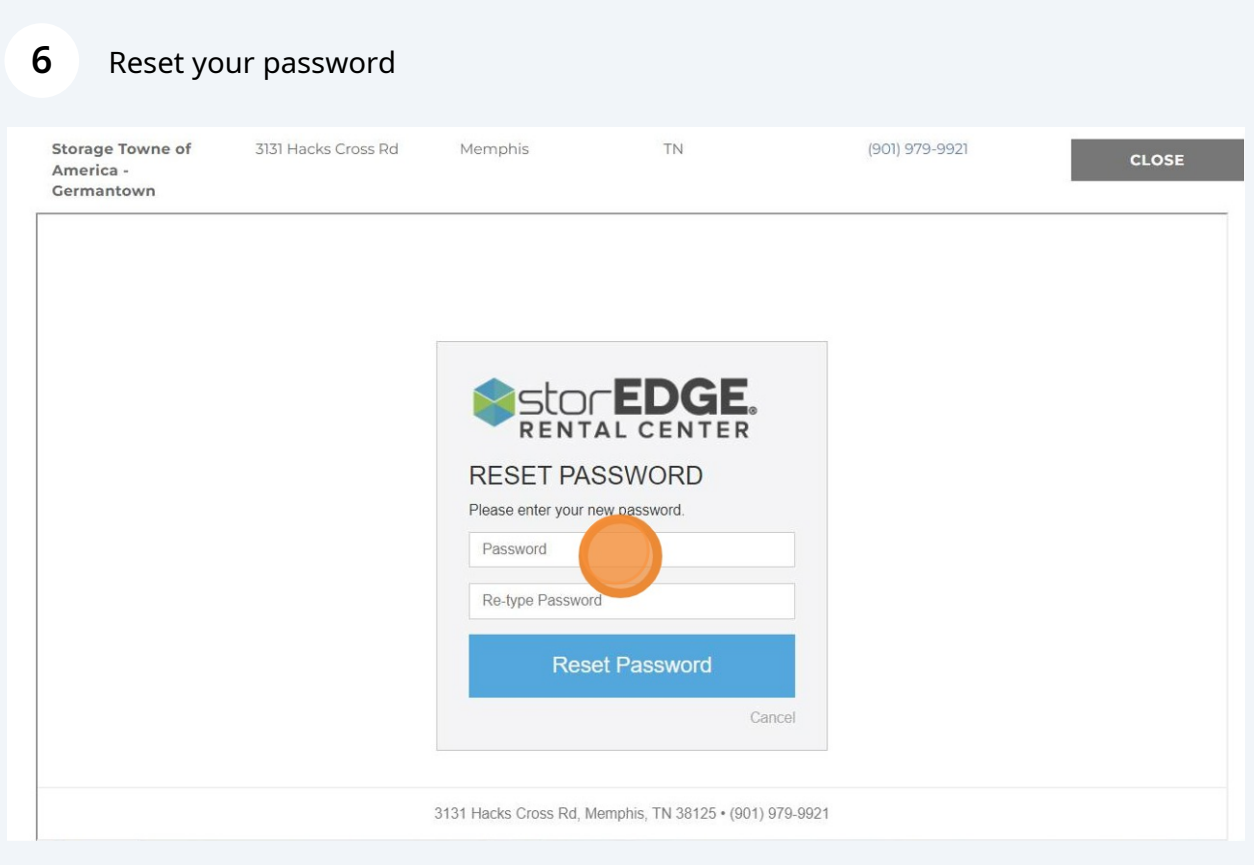

## **7** Password has been reset and ready to sign in

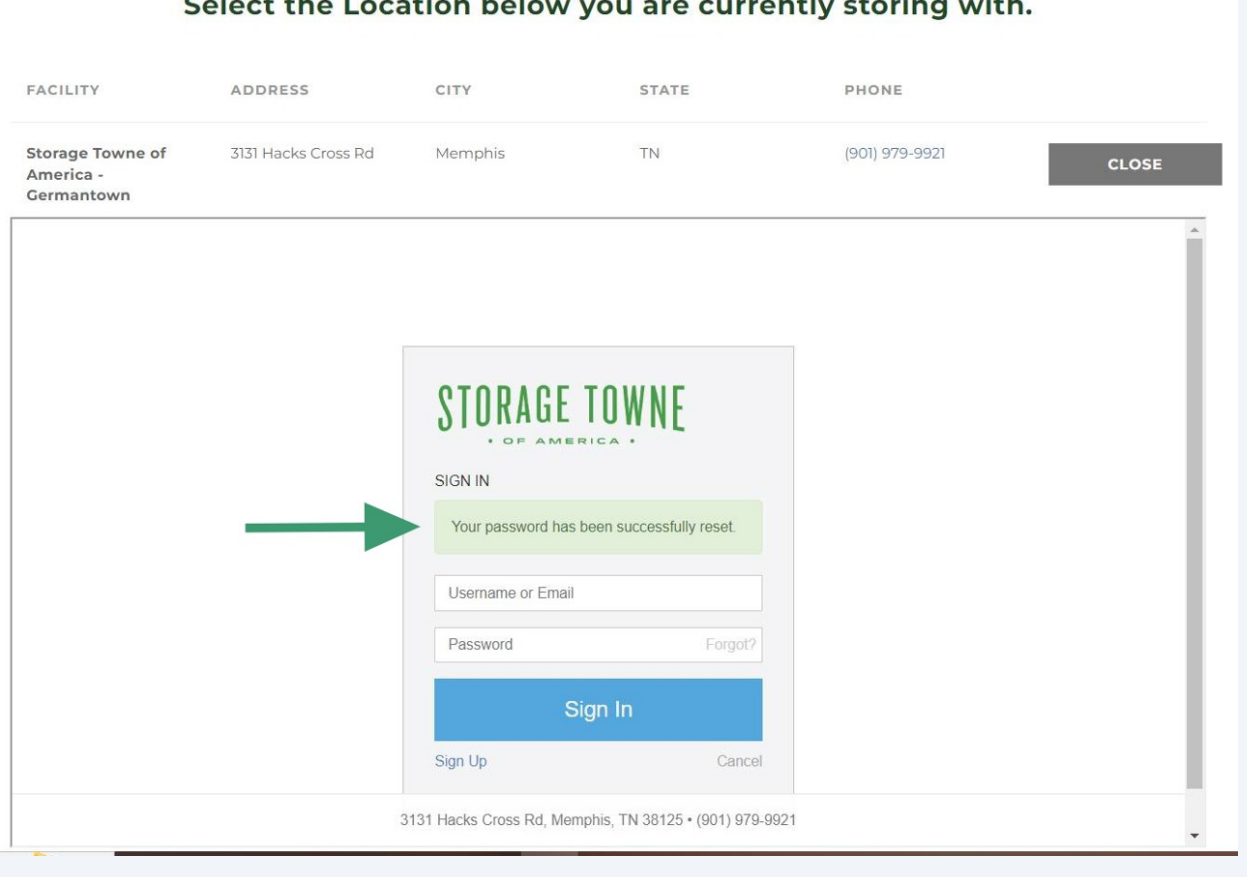

#### currently storing with Soloct the Location below you are